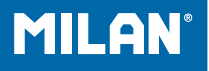

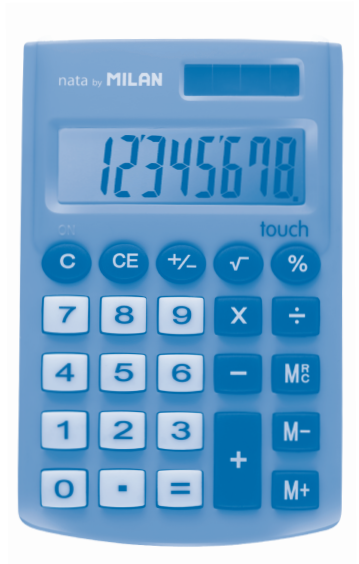

## 

# **INDEX**

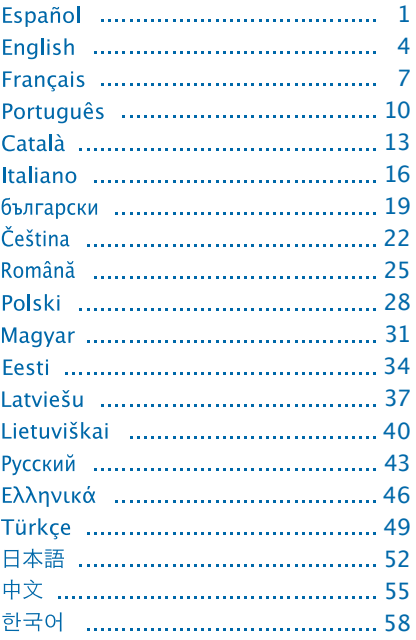

## **CALCULADORA ELECTRÓNICA 8 DÍGITOS**

#### **TECLAS PRINCIPALES**

: Encendido / Borrar CEI: Borrar error [MRC]: Ver memoria / borrar memoria M-I: Restar a memoria : Sumar a memoria 图: Tecla de porcentaie **EE:** Cambio de signo  $\nabla$ : Raíz cuadrada

## **DESCRIPCIÓN PANTALLA LCD:**

M : Signo de Memoria Independiente, indica que la Memoria Independiente está activa.

- : Signo negativo.

E : Signo de error, cuando la pantalla muestra "E" puede presionar CEI para borrar el error.

## **EJEMPLO DE CÁLCULO:**

Español

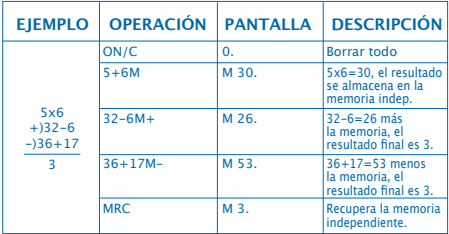

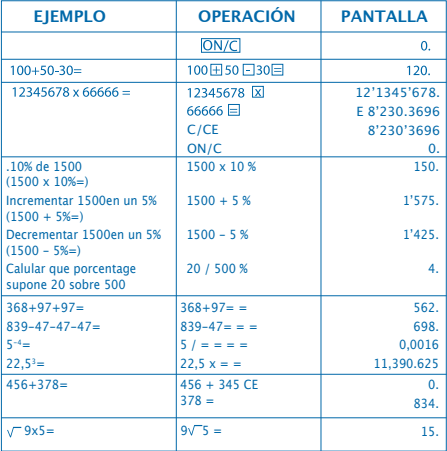

# **CÓMO CAMBIAR LA PILA:**

1. Esta calculadora está equipada con alimentación dual.

a) Energia solar b) Pila (1,5)

2. Cuando la pantalla se ve borrosa, indica que la pila está próxima a agotarse. Puede usarse energía solar o reemplazar la pila para que la pantalla se distinga claramente.

3. Para cambiar la pila:

- (1) Quite los tornillos de la tapa posterior y retírelos.
- (2) Use un destornillador u otra herramienta adecuada para retirar la pila (Nota: siga la dirección de la salida al presionar)

\* Tenga cuidado de no dañar el circuito.

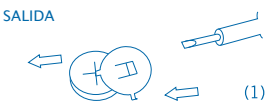

- (3) Coloque la nueva pila en la dirección opuesta (procure que la polaridad + esté hacia arriba)
- (4) Recoloque la tapa y atorníllela (sin presionar demasiado)
- (5) Apagado automático: Aproximadamente después de 12 minutos.

## **ELECTRONIC CALCULATOR 8 DIGITS**

#### **MAIN KEY FEATURES**

ON/C: Power on/Clear CE<sub>:</sub> Clear error MRC: Memory recall/memory clear M-: Memory minus  $M +$ : Memory plus **%: Percentage**  $H$ : Sign chance key  $\nabla$ : Square root

#### **LCD ELEMENTS:**

M : Signal to indicate independent memory. It shows that the independent memory is storing a value.

- : Negative sign.

E : Error sign. When "E" is shown, the user can press CE to reset the error.

#### **CALCULUS EXAMPLE:**

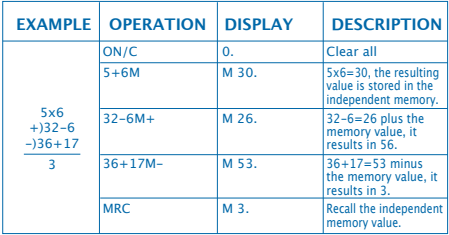

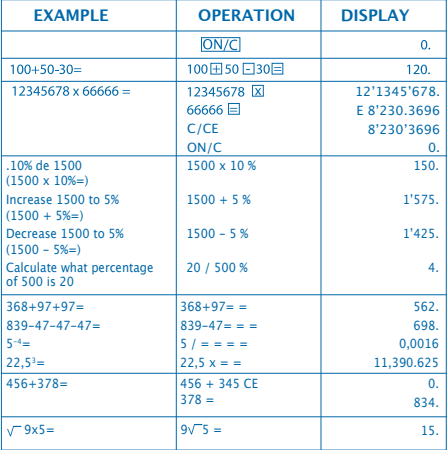

## **HOW TO CHANGE THE BATTERY:**

1. This machine is equipped with two power sources.

a) Solar energy b) Battery (1.5)

2. When the display becomes blurred, this indicates that the battery power is nearly gone. You can use solar energy for power or replace the battery to make the display clear again.

- 3. To replace the battery:
	- (1) Loose the screw from the back cover and carefully remove it.
	- (2) Use a screwdriver or an adequate tool to push out the battery.

(Note: follow the exit direction in pushing out) \*Be careful on not damaging the circuit.

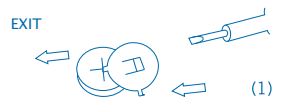

- (3) Push in the new battery in the opposite direction (please note that battery in the + polarity should face up)
- (4) Put the cover back and tighten the screw (do not overdo)
- (5) Auto power-off: After approximately 8 minutes.

## **CALCULATRICE ÉLECTRONIQUE A 8 CHIFFRES**

#### **TOUCHES PRINCIPALES**

**ON/C:** Mise sous tension / Effacement CE<sub>l</sub>: Effacer l'erreur : Afficher la mémoire / Effacer la mémoire M-l' Soustraire à la mémoire M+ : Ajouter à la mémoire **%**: Touche de pourcentage H-changement de signe  $\nabla$ : Racine carrée

## **DESCRIPTION DE L'ÉCRAN LCD:**

M : Signal indiquant la mémoire indépendante. Montre si une valeur est enregistrée en mémoire ou non.

- : Signe négatif.

E : Signe Erreur. Quand "E" est présent, l'utilisateur peut appuyer sur CE pour effacer l'erreur.

#### **EXAMPLE DE CALCULS:**

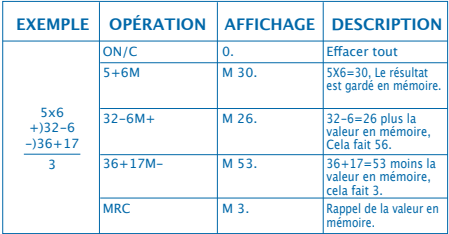

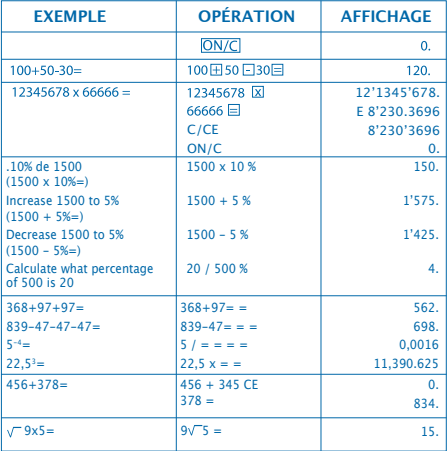

## **COMMENT CHANGER LA PILE :**

1. Cette calculatrice est pourvue d'une double alimentation.

a) Énergie solaire b) Pile (1.5)

- 2. Lorsque l'écran est trouble, cela signifie que la pile est presque épuisée. On peut utiliser l'énergie solaire ou changer la pile pour obtenir une définition nette de l'écran.
- 3. Pour changer la pile :
	- (1) Desserrer les vis du couvercle postérieur et retirer le tout.
	- (2) Utiliser un tournevis ou autre outil adéquat pour retirer la pile (Remarque : suivre le sens de retrait en exerçant une pression)
		- \* Veiller à ne pas endommager le circuit.

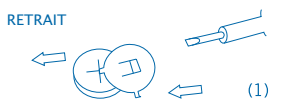

- (3) Placer la pile neuve dans le sens contraire (veiller à ce que la polarité + soit vers le haut)
- (4) Replacer le couvercle et le revisser (sans trop serrer)
- (5) Extinction automatique : Après 8 minutes environ.

## **CALCULADORA ELECTRÓNICA 8 DÍGITOS**

#### **TECLAS PRINCIPAIS**

ON/C: Ligar /Apagar CE: Apagar erro : Ver memória/Apagar memória M-l' Subtrair a memória M+ : Adicionar a memória %: Tecla de percentagem H-: Mudança de sinal  $\nabla$ : Raiz quadrada

## **DESCRIÇÃO DO ECRÃ LCD:**

M : Sinal de Memória Independente; indica que a Memória Independente está activa.

- : Sinal negativo.

E : Sinal de erro, quando o ecrã apresenta "E" pode pressionar CE para eliminar o erro.

## **EXEMPLO DE CÁLCULO:**

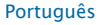

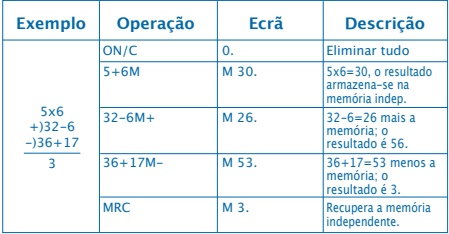

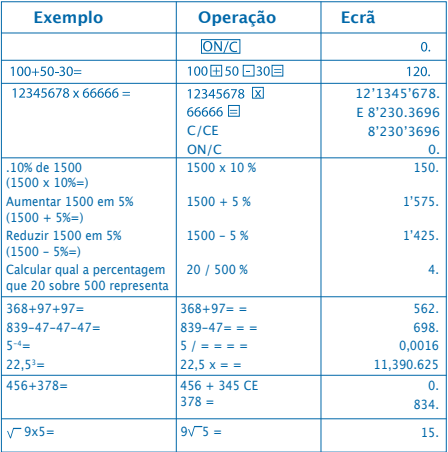

## **COMO SUBSTITUIR A PILHA:**

1. Esta calculadora está equipada com alimentação dual.

a) Energia solar b) Pilha (1.5)

2. Quando o ecrã não estiver nítido, significa que a pilha está quase a acabar. Pode usar-se energia solar ou substituir a pilha para o ecrã ficar nítido.

3. Para substituir a pilha:

- (1) Desaperte os parafusos da tampa posterior e retire-os.
- (2) Use uma chave de parafusos ou outra ferramenta adequada para retirar a pilha
- (Nota: siga a direcção da saída ao pressionar)
	- \* Tenha cuidado para não danificar o circuito.

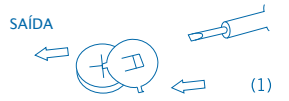

- (3) Coloque a nova pilha na direcção oposta (procure que a polaridade + fique virada para cima)
- (4) Volte a colocar a tampa e aparafuse-a (sem pressionar demasiado)
- (5) Desligar automático: Aproximadamente passados 8 minutos.

## **CALCULADORA ELECTRÒNICA 8 DÍGITS**

#### **TECLES PRINCIPALS**

: Encesa /Esborrat CE Borrar error : Veure memòria/Borrar memòria M- Restar a memòria : Sumar a memòria  $\%$  : Tecla de tant per cent **HA:** Mudança de sinal  $\sqrt{2}$ : Arrel quadrada

### **DESCRIPCIÓ DE LA PANTALLA LCD:**

M : Signe de Memòria Independent, indica que la Memòria Independent està activa.

- : Signe negatiu.
- E : Signe d'error, quan la pantalla mostra "E" pot prémer
- CE per a esborrar l'error.

## **EXEMPLE DE CÀLCUL:**

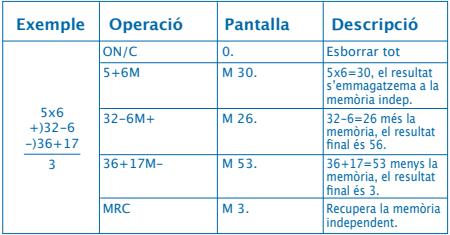

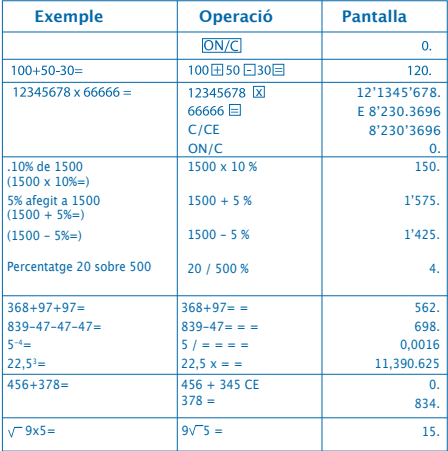

## **Descripció COM CANVIAR LA BATERIA:**

1. Aquesta calculadora està equipada amb alimentació dual.

a) Cèl.lula solar b) Pila (1,5)

2. Quan la pantalla queda borrosa, l'energia de la bateria està a punt d'esgotar-se. Pot fer servir l'energia solar o substituir la pila per tornar a tenir una pantalla clara.

- 3. Per canviar la pila:
	- (1) Treure els cargols de la tapa posterior i retirar-la.
	- (2) fer servir un tornavís o una altra eina adequada. per retirar la bateria.

(Nota: segueixi la direcció de la sortida al pressionar)

\* Tingui cura de no malmetre el circuit.

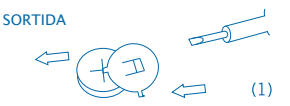

- (3) Col.loqui la nova bateria en direcció oposada (procuri que la polaritat + estigui cap amunt)
- (4) Recol.loqui la tapa i cargoli-la (sense pressionar massa)
- (5) Apagament automàtic: Aproximadament després de 12 minuts.

## **CALCOLATRICE ELETTRONICA AD 8 CIFRE**

#### **TASTI PRINCIPALI**

ON/C : Accensione/Cancella CF<sub>I</sub>: Cancella errore : Vedi memoria/Cancella memoria M-<sup>1</sup>: Sottrarre alla memoria : Sommare alla memoria **% Tasto percentuale F7+:** Cambio di segno  $\sqrt{ }$ : Radice quadrata

#### **DESCRIZIONE DELLO SCHERMO LCD:**

M : Segno di Memoria Indipendente, indica che la Memoria Indipendente è attiva.

- : Segno negativo.

E : Segno di errore, quando lo schermo mostra "E" è possibile premere CE per cancellare l'errore.

#### **ESEMPIO DI CALCOLO:**

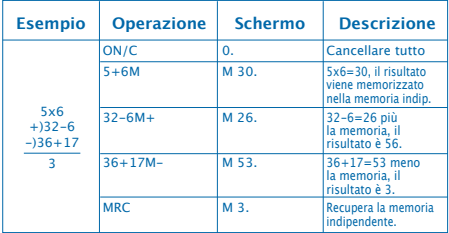

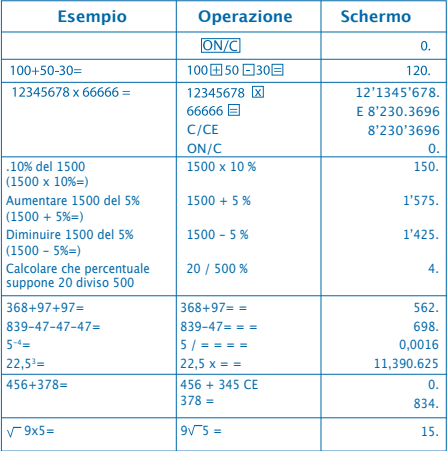

## **COME CAMBIARE LA PILA:**

1. Questa calcolatrice è equipaggiata con alimentazione doppia.

a) Energia solare b) Pila (1,5)

2. Quando lo schermo si vede male, indica che la pila è quasi esaurita. È possibile utilizzare energia solare o sostituire la pila affinché lo schermo si distingua chiaramente.

3. Per cambiare la pila:

- (1) Togliere le viti dal coperchio posteriore e metterle da parte.
- (2) Usare un cacciavite o un altro strumento adeguato per togliere la pila (Nota: seguire la direzione dell' uscita mentre si preme)

\* Fare attenzione a non danneggiare il circuito.

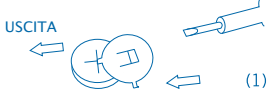

- (3) Collocare la pila nuova nella direzione opposta (fare in modo che la polarità + sia rivolta verso l'alto)
- (4) Collocare nuovamente il coperchio ed avvitarlo (senza premere troppo)
- (5) Spegnimento automatico: All'incirca dopo 8 minuti.

## **ЕЛЕКТРОНЕН КАЛКУЛАТОР 8 ЦИФРИ**

#### **ОСНОВНИ БУТОНИ**

**ON/C**: Включване / Изтриване : Изтриване на грешка **IMRC:** Преглед на паметта / Изтриване на паметта : Изваждане от паметта : Прибавяне към паметта  $\overline{\%}$  : Бутон за процент  $H$  $\overline{H}$  $\cdot$  Промяна на знака  $\sqrt{\phantom{a}}$ : Квал ратен корен

#### **ОПИСАНИЕ НА LCD ДИСПЛЕЯ:**

M : Знак за независима памет, показва, че независимата памет е активна.

- : Отрицателен знак.

E : Знак за грешка, когато на дисплея се появи "E", може да натиснете CE за да изтриете грешката.

#### **ПРИМЕР ЗА ИЗЧИСЛЕНИЕ:**

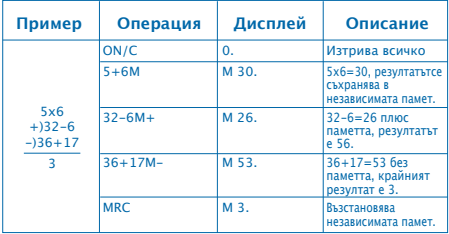

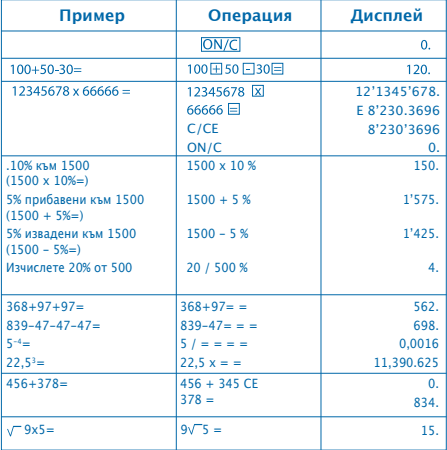

## **CМЯНА НА БАТЕРИЯТА:**

#### 1. E1. Този калкулатор е с двойно захранване a) Cлънчева клетка (фотоклетка) б) Батерия (1,5)

2. Когатодисплеят стане неясен, това означава, че батерията е изтощена. Можете да използвате слънчева енергия или да смените батерията за да възвърнете яснотата на дисплея.

3. За да смените батерията:

- (1) Отвийте винтчетата на задния капак и ги свалете.
- (2) Използвайте отверка или друг подходящ за целта инструмент за да свалите батерията (Забележка: при натискане, следвайте посоката на излизане)

\* Внимавайте да не повредите веригата.

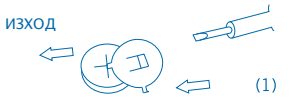

- (3) Поставете новата батерия в обратна посока (обърнете внимание полюсът + да е поставен нагоре)
- (4) Върнете капака на мястото му и завийте винтчето (не натискайте прекалено силно)
- (5) Самоизключване след около 8 минути.

## **8místný elektronický kalkulátor**

## **HLAVNÍ OPERACE**

: Zapnutí / Smazání CE: Smazání chyby : Zobrazit paměť / Smazat paměť : Odečíst z paměti : Přičíst k paměti **% : Tlačítko výpočtu procenta** : Změna znaménka  $\sqrt{ }$ : Druhá odmocnina

#### **LCD PRVKY:**

M : Signalizuje funkci samostatné paměti. Ukazuje, že samostatná paměť uchovává číselnou hodnotu.

- : Záporné znaménko.

E : Chybové hlášení. Když se zobrazí "E", uživatel může stisknout CE a chybu tak smazat.

## **PŘÍKLAD VÝPOČTU:**

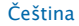

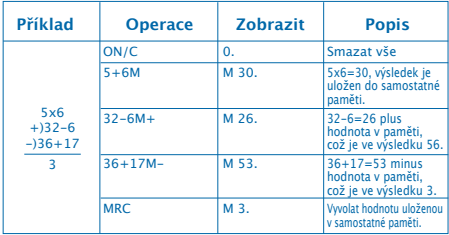

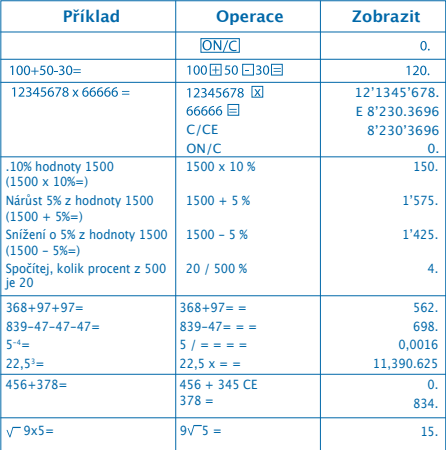

# JAK VYMĚNIT BATERII:

#### 1. Toto zařízení je vybaveno dvěma zdroji energie. a) Solární energie b) Baterie (1,5)

2. Jakmile začne být zobrazení na displeji hůře čitelné, znamená to, že baterie je téměř vybitá. Můžete použít solární energii nebo vyměnit baterii, aby bylo zobrazení na displeji opět jasné.

- 3. Výměna baterie:
	- (1) Uvolněte šroub na zadní straně krytu a opatrně jej odstraňte.
	- (2) Pomocí šroubováku nebo podobného vhodného nástroje vyndejte baterii.

(Poznámka: při vyndávání dbejte na správný směr vyndávání)

\*Pracujte opatrně, abyste nepoškodili obvod.

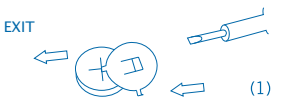

- (3) Vsuňte novou baterii opačným směrem (dbejte na to, aby baterie byla zasunuta pólem + nahoru)
- (4) Vraťte kryt a utáhněte šroub (neutahujte přespříliš)
- (5) Automatické vypínání: po přibližně osmi minutách

## **CALCULATOR DE BUZUNAR CU 8 CIFRE**

## **HLAVNÍ OPERACE**

ON/C: Aprindere / Stergere CE: Stergere eroare : Vizualizare memorie / Ştergere memorie M-I<sup>·</sup> Scădere din memorie : Adunare la memorie % : Tasta "la sută" : Schimbarea semnului  $\overline{\mathbf{V}}$ : Rădăcină nătrată

#### **ELEMENTELE ECRANULUI LCD:**

M : Indicator de memorie independenta. Arata ca memoria independenta contine o valoare.

- : Semnul de negativ.

E : Indicator de eroare. Cand pe ecran este indicat semnul "E" utilizatorul poate folosi tasta CE pentru a anula eroarea.

#### **EXEMPLU DE CALCUL:**

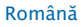

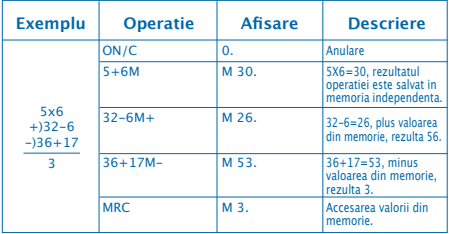

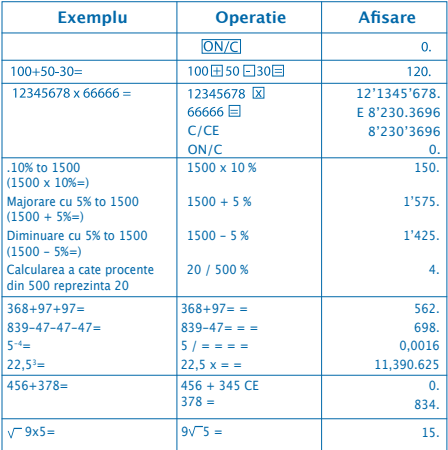

# **CUM SE SCHIMBǍ BATERIA:**

1. Acest calculator este echipat cu alimentație duală. a) Energie solarǎ b) Baterie (1,5)

2. Când ecranul se vede şters, indicǎ cǎ bateria este pe punctul de a se termina. Poate utiliza energia solarǎ sau înlocui bateria pentru ca ecranul sǎ se vadǎ clar.

3. Pentru a schimba bateria:

(1) Luati suruburile de la partea posterioară și retragetile. (2) Folositi o surubelnită sau alt obiect adecvat pentru a retrage bateria (Notǎ: : urmaţi direcţia de iesire când apăsați)

\* Aveti grijă să nu dăunați circuitul.

IEŞIREA

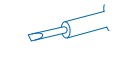

(3) Introduceti noua baterie în direcție opusă (încercaţi ca polaritatea + sǎ fie în sus)

(4) Repuneți capacul posterior și însurubați (fără a apăsa prea mult)

(5) Stins automatic: Aproximtiv dupǎ 8 minute.

## **KALKULATOR ELEKTRONICZNY 8 CYFROWY**

## **GŁÓWNE KLAWISZE**

: Włączenie/Kasowanie CE: Kasowanie błędu : Pokaż pamięć/Skasuj pamięć M-: Odeimij od pamieci : Dodaj do pamięci **% : Klawisz procentów HA**: Zmiana znaku **V.**: Pierwiastek kwadratowy

#### **OPIS EKRANU LCD:**

M : Znak Niezależnej Pamięci, wskazuje na to, że Niezależna Pamięć jest aktywna.

- : Znak ujemny.

E : Znak błędu, kiedy ekran pokazuje "E" można nacisnąć na CE w celu wykasowania błędu.

#### **PRZYKŁAD OBLICZENIA:**

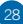

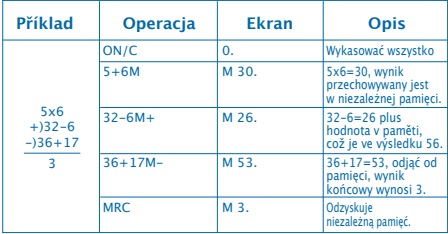

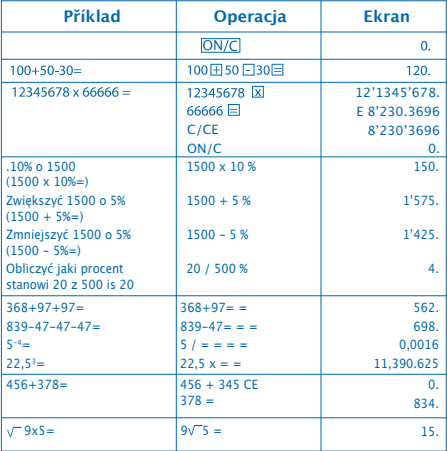

## **WYMIANA BATERII:**

1. Niniejszy kalkulator wyposażony jest w podwójne zasilanie.

a) Energia słoneczna b) Bateria (1,5)

2. Kiedy wskazania ekranu są niewyraźne, oznacza to, iż bateria jest bliska wyczerpania. Można wówczas korzystać z zasilania energią słoneczną lub wymienić zużytą baterię na nową.

- 3. Wymiana baterii:
	- (1) Usunąć śruby przytrzymujące pokrywę komory baterii.
	- (2) Wyjąć baterię za pomocą śrubokrętu lub innego odpowiednie narzędzia (Uwaga: przycisnąć we wskazaną stronę)

\* Zachować ostrożność aby nie uszkodzić układów urządzenia.

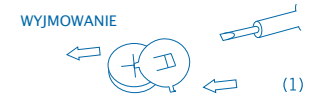

- (3) Umieścić nową baterię przyciskając w przeciwną stronę (biegun dodatni + powinien znajdować się na wierzchu)
- (4) Założyć pokrywę komory baterii i dokręcić śruby (niezbyt mocno)
- (5) Wyłączanie automatyczne: Następuje po upływie ok. 8 minut.

# **8 SZÁMJEGYŰ ZSEBSZÁMOLÓGÉP**

## **ALAPMŰVELETEK**

: Bekapcsolás/Törlés CE<sup>I</sup>: Hiba törlése : Megnézni a memóriát/Törölni a memóriát M-<sup>1</sup>: Levonni a memóriából : Hozzáadni a memóriához % : Százalék-billentyű H<sup>-</sup>: Iel váltása **V**: Négyzetgyök

## **LCD KIJELZÉSEK:**

M : Jelzi, hogy a memória nem üres.

- : Negatív előjel.

E : Hibajelzés. Ha "E" jelenik meg, a CE megnyomásával léphetünk vissza és szüntethetjük meg a hibajelzést.

## **SZÁMÍTÁSI PÉLDA:**

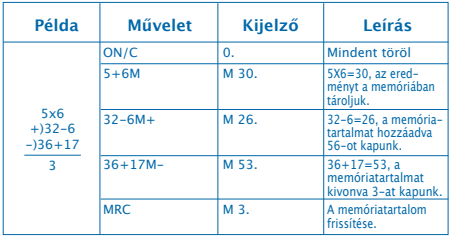

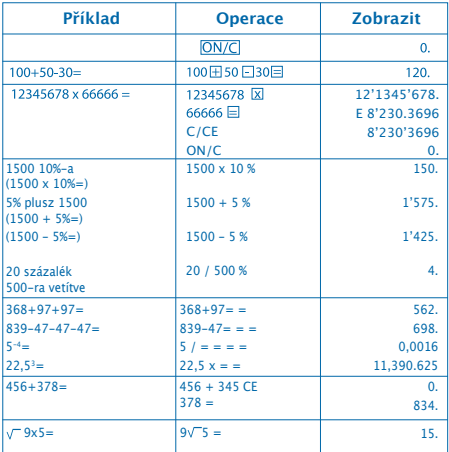

# **HOGYAN CSERÉLJE KI AZ ELEMET:**

#### 1. Ez a számológép kettős táplálással rendelkezik. a) Napenergia b) Elem (1,5)

2. Ha a számlapphomályos, az azt jelzi, hogy az elem lemerülőben van. Ha tisztán kívánja látni a számlapot, használjon napenergiát, vagy cserélje ki az elemet.

#### 3. Az elemet az alábbi módon cserélje ki:

- (1) Távolítsa el a számológép hátoldalán lévő csavarokat.
- (2) Az elem eltávolításához használjon csavarhúzót vagy egyéb erre a célra megfelelő szerszámot (Megjegyzés: az elemet a kivétel irányában távolítsa el)

\*Ügyeljen arra, hogy ne okozzon kárt az áramkörben.

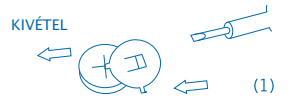

- (3) Helyezze be az új elemet az ellenkező irányban (ügyeljen arra, hogy a + polaritás felfelé legyen)
- (4) Helyezze és csavarozza vissza a számológép hátoldalát (anélkül, hogy túl nagy nyomást fejtene ki)
- (5) Automatikus kikapcsolás: Körülbelül 8 perc után.

## **8-KOHALINE ELEKTROONILINE ARVUTUSMASIN**

## **PÕHITEHTED**

**ON/C**: Sisselülitus /Kustutamine CE: Kustuta viga : Vaata mälu/Kustuta mälu M-FI Lahuta mälust M+ liida mälule **% Protsendiklahv** : Märgivahetus  $\nabla$ : Ruutjuur

#### **LCD ELEMENDID:**

M : Signaal, mis viitab sõltumatule mälule. Näitab, et sõltumatu mälu salvestab andmeid.

- : Negatiivne märk.

E : Vea märk. Nähes märki "E" võib kasutaja vea kustutamiseks vajutada nupule CE.

## **ARVUTUSTEHTE NÄIDE:**

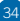

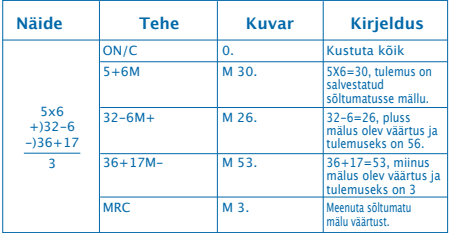

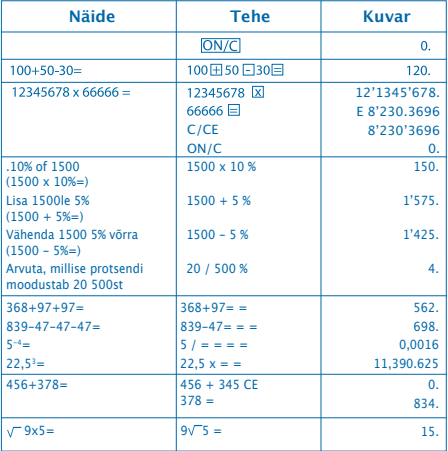

## **KUIDAS PATAREID VAHETADA:**

1. Sellel masinal on kaks toiteallikat.

a) Päikeseenergia b) Patarei (1,5)

2. Kui ekraan muutub häguseks, siis see näitab, et patarei on peaaegu tühi. Selleks, et ekraan taas selgeks muutuks, võite kasutada päikeseenergiat või patarei uuega asendada.

- 3. Patarei välja vahetamiseks:
	- (1) Keerake kruvi tagakaanelt lahti ja ettevaatlikult eemaldage see.
	- (2) Kasutage kruvikeerajat või muud selleks sobivat vahendit patarei välja lükkamiseks. (Märkus: lükake väljapoole)

\*Olge ettevaatlik ja püüdke vooluala mitte kahjustada.

VÄLJU

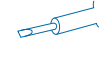

 $(1)$ 

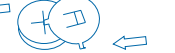

(3) Lükake uus patarei vastupidises suunas sisse (palun pange tähele, et patarei + pool peaks olema ülesse suunatud)

- (4) Pange kaas tagasi ja keerake kruvi kinni (ärge üle pingutage)
- (5) Automaatne väljalülitus: Umbes 8 minuti pärast.

## **ELEKTRONISKS 8 CIPARU KALKULATORS**

## **PÕHITEHTED**

: Ieslēgt /Izdzēst CE: Izdzēst klūdu : Skatīt atmiņu/Izdzēst atmiņu M-: Atnemt no atminas : Pieskaitīt atmiņai  $\overline{\mathbb{K}}$  : Procentu taustinš  $H^{-1}$ : Zīmes maiņa : Kvadrātsakne

#### **LCD EKRĀNA APRAKSTS:**

M : neatkarīgās atmiņas zīme. Norāda, ka neatkarīgā atmiņa ir aktīva.

 $-$  : mīnusa zīme.

E : kļūdas zīme. Kad ekrānā redzams burts "E", varat nospiest CE, lai nodzēstu kļūdu.

## **APRĒĶINA PIEMĒRS:**

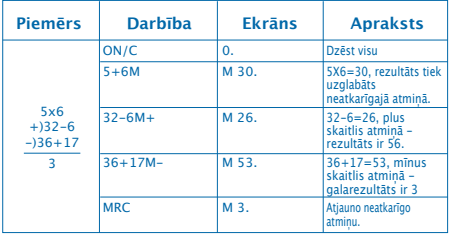

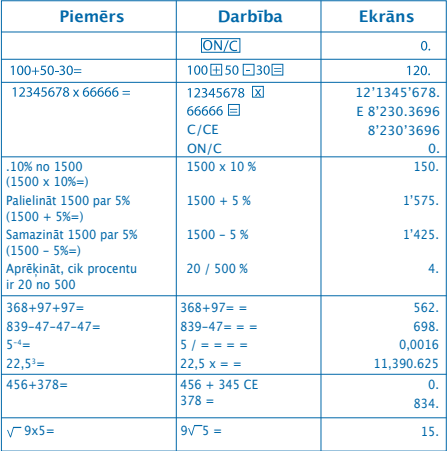

# **BATERIJAS NOMAINA:**

1. Šim kalkulatoram ir divu veidu barošana.

a) Saules baterija b) Apaļā baterija (1,5)

2. Ja ekrāns ir neskaidrs, tas norāda, ka baterija ir gandrīz tukša. Jūs varat lietot saules enerģiju vai nomainīt bateriju, lai ekrāns būtu skaidri saredzams.

- 3. Lai nomainītu bateriju:
	- (1) Izskrūvējiet skrūves no aizmugurējā vāciņa un iznemiet tās.
	- (2) Izmantojiet skrūvgriezi vai citu piemērotu instrumentu, lai izņemtu bateriju. (Piezīme: nospiežot ievērojiet izņemšanas virzienu)

\* Darbojieties rūpīgi, lai nesabojātu shēmu.

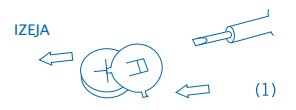

- (3) Ievietojiet jauno bateriju pretējā virzienā (lai + polaritāte ir ar skatu uz augšu).
- (4) Uzlieciet atpakaļ vāciņu un pieskrūvējiet to (pārāk daudz nespiežot)
- (5) Automātiskā izslēgšanās: aptuveni pēc 8 minūtēm.

## **8 SKAITMENŲ ELEKTRONINIS KALKULIATORIUS**

#### **PAGRINDINIAI MYGTUKAI**

**ON/C**: Ijungimas /Ištrinti Klaida CE: Ištrinti klaida : Žiūrėti atmintį/Ištrinti atmintį M-<sup>1</sup>: Atimti iš atminties : Sudėti į atminti **% Procento mygtukas** : Ženklo keitimas  $\overline{\mathbf{V}}$ : Kvadratinė šaknis

## **LCD ŽENKLAI:**

M : Signalas, žymintis nepriklausomą atmintį. Jis rodo, kad nepriklausomoje atmintyje yra saugomas skaičius.

- : Minuso ženklas.

E : Klaidos ženklas. Kai rodomas ženklas "E", vartotojas gali paspausti klavišą "CE" ir ištaisyti klaidą.

## **SKAIČIAVIMO PAVYZDYS:**

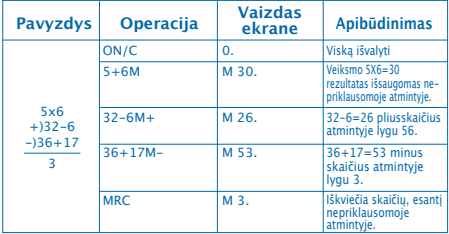

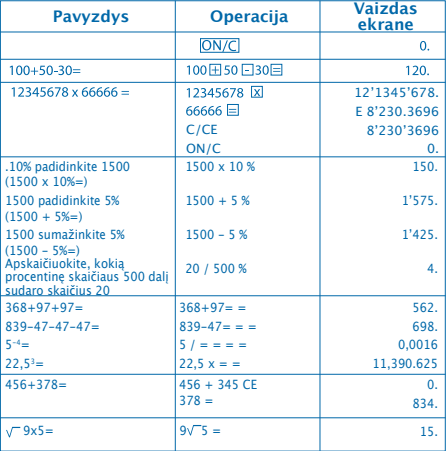

## **KAIP PAKEISTI MAITINIMO ELEMENTĄ:**

1. Šiame aparate įrengti tu maititnimo šaltiniai. a) saulės energija b) elementas (1.5)

2. Kai ekranas pasirado neryškus, reiškia, kad elemento energija beveik išeikvota. Vietoj maitinimo šaltinio galite naudoti saulės energiją arba pakeiskite elementą, kad ekranas vėl būtų ryškus.

- 3. Norėdami pakeisti elementą:
	- (1) Atsukite vgaliniame dangtelyje esantį varžtelį ir atsargiai ištraukite jį.
	- (2) Atsuktuvu arba atitinkamu įrankiu išstumkite elementą. (Pastaba: stumkite išėmimo kryptimi) \*Būkite atsargūs, kad nepažeistumėte elektros grandinės.

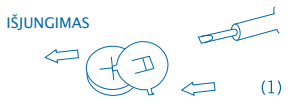

- (3) Idėkite naują elementą priešingą kryptimi (atkreipkite dėmesį, kad elemeno + polius turi būti nukreiptas į viršų)
- (4) Uždenkite dangtelį ir priveržkite varžtelį (neperveržkite per daug)
- (5) Savaiminis išsijungimas: maždaug po 8 minučių.

# **8-РАЗРЯДНЫЙ ЭЛЕКТРОННЫЙ КАЛЬКУЛЯТОР**

#### **КЛЮЧЕВЫЕ ОПЕРАЦИИ**

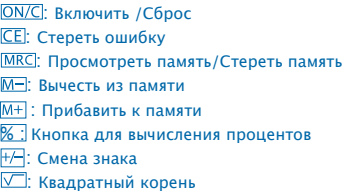

#### **ЭЛЕМЕНТЫ ЖИДКОКРИСТАЛЛИЧЕСКОГО ИНДИКАТОРА:**

M : Сигнал независимой памяти. Указывает, что в независимую память заносится значение.

- : Индикатор знака «минус».

E : Индикатор ошибки. Если загорается индикатор «E», пользователь может нажать CE для сброса ошибки.

#### **ПРИМЕРЫ ВЫЧИСЛЕНИЙ:**

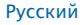

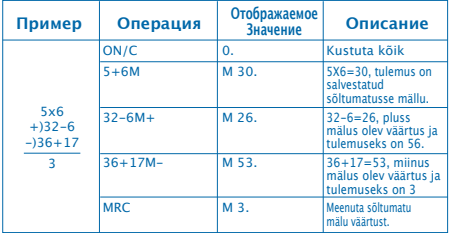

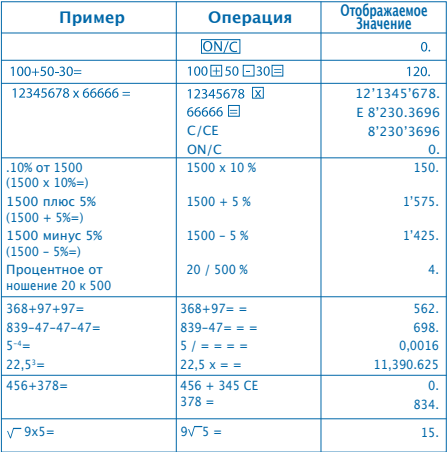

# **СМЕНА БАТАРЕЙКИ:**

1. Данный калькулятор снабжен двумя источниками питания.

a) солнечная энергия b) батарейка (1,5)

2. Когда экран становится мутным, это значит, что батарейка скоро сядет. Тогда можно использовать солнечную энергию или заменить батарейку, чтобы экран стал виден.

3. СМЕНА БАТАРЕЙКИ:

(1) Достать болтик с задней крышки и вынуть ее. (2) Чтобы вынуть батарейку, лучше использовать отвертку или другой подходящий инструмент (Примечание: нажимать в направлении, указанном стрелочкой).

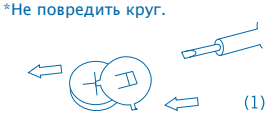

(3) Вставлять новую батарейку в противоположном направлении (полярность + должна быть вверху). (4) Закройте крышкой и хорошо закрепите болтиками.

(5) Автоматическое выключение: приблизительно через 8 минут.

## **ΗΛΕΚΤΡΟΝΙΚΟ 8-ΨΗΦΙΟ ΚΟΜΠΙΟΥΤΕΡΑΚΙ**

#### **ΚΥΡΙΑ ΠΛΗΚΤΡΑ**

: Ενεργοποίηση /Διαγραφή : Διαγραφή σφάλματος : Εμφάνιση μνήμης/Διαγραφή μνήμης : Πραγματοποίηση αφαίρεσης στη μνήμη : Πραγματοποίηση πρόσθεσης στη μνήμη % : Πλήκτρο ποσοστού επί τοις εκατό : Αλλαγή πρόσημου : Τετραγωνική ρίζα

#### **ΠΕΡΙΓΡΑΦΗ ΤΗΣ ΟΘΟΝΗΣ LCD:**

M : Ανεξάρτητο σήμα μνήμης, δηλώνει ότι η ανεξάρτητη μνήμη είναι ενεργοποιημένη.

- : Αρνητικό σήμα.

E : Σήμα λάθους, όταν η οθόνη δείχνει "E", μπορείτε να πατήσετε το CE για να σβηστεί το λάθος.

#### **ΠΑΡΑΔΕΙΓΜΑ ΥΠΟΛΟΓΙΣΜΟΥ:**

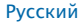

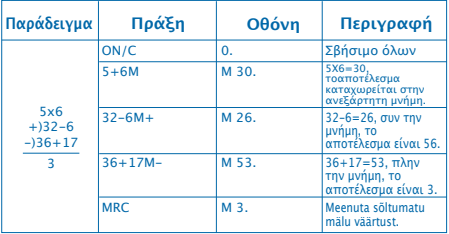

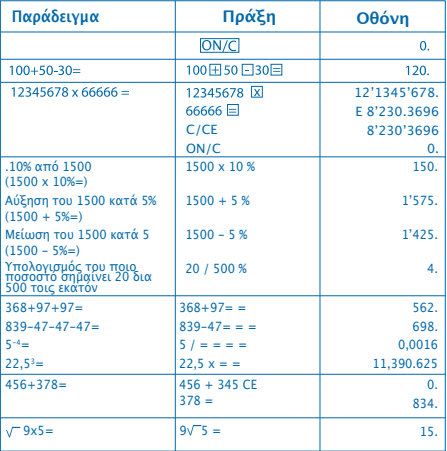

## **ΠΩΣ ΝΑ ΑΛΛΑΖΕΤΕ ΤΗΝ ΜΠΑΤΑΡΙΑ:**

1. Αυτό το κομπιουτεράκι είναι εξοπλισμένο με διπλή τροφοδότηση.

α) Ηλιακή ενέργεια β) Μπαταρία (1,5)

2. Όταν η οθόνη δεν φαίνεται καθαρά, αυτό δηλώνει ότι η μπαταρία κοντεύει να αδειάσει. Μπορεί να χρησιμοποιηθεί ηλιακή ενέργεια ή να αλλάξετε την μπαταρία, για να φαίνεται καθαρά η οθόνη.

- 3. Για να αλλάξετε τη μπαταρία:
	- (1) Βγάλτε τις βίδες από το πίσω μέρος κι αφαιρέστε τις.
	- (2) Χρησιμοποιήστε ένα κατσαβίδι ή άλλο κατάλληλο εργαλείο για να βγει η μπαταρία (Σημείωση: ακολουθήσετε την κατεύθυνση της εξόδου κατά το πάτημα)

\* Προσέξτε μην κάνετε ζημιά στο ηλεκτρονικό κύκλωμα.

ΕΞΟΔΟΣ

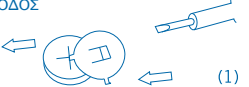

- (3) Τοποθετήσετε τη νέα μπαταρία με την αντίθετη κατεύθυνση (προσέξτε ο πόλος + να είναι προς τα επάνω)
- (4) Επανατοποθετήσετε το σκέπασμα και βιδώστε το (χωρίς να πιέσετε υπερβολικά)
- (5) Αυτόματη απενεργοποίηση: Κατά προσέγγιση μετά από 8 λεπτά.

## **8 Basamaklı Dijital Elektronik Hesap Makinası**

## **ANA İŞLEMLER**

ON/C: AC /KAPA CFI: Hata sil : Hafızayı gör/Hafızayı sil : Hafızaya alınan sayıyı çıkartmak için : Hafızaya alınan sayıyı eklemek için  $\overline{\mathbb{M}}$  Yüzde tuşu : İşlev değiştirme  $\overline{\vee}$ : Karekök

#### **LCD Göstergeler:**

M : Bağımsız Hafıza. Bağımsız Hafızanın bir değer sakladığını gösterir.

- : Negatif İşareti.

E : İşareti. Hata İşareti "E" gözüktüğünde, Kullanıcı CE tuşuna basarak hatayı sıfırlayabilir.

## **Hesaplama Örneği:**

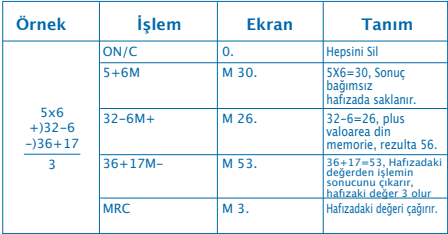

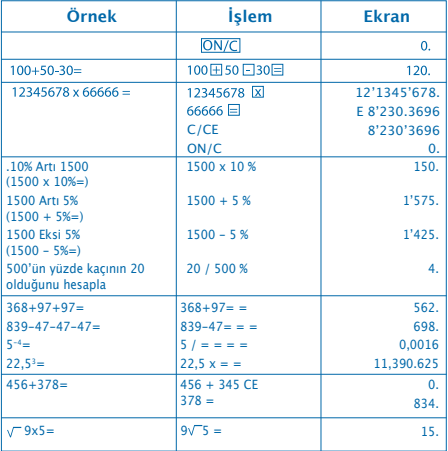

# **PİL DEĞİŞTİRME:**

1. Bu hesap makinesi çift güçkaynağıyla donatılmıştır. a) Günes eneriisi b) Pil (1,5)

2. Ekran silik görünmeye başlarsa pilin azalmakta olduğu anlamına gelir. Ekranın belirgin görünmesi için güneş enerjisi kullanmalısınız ya da pili değiştirmelisiniz.

#### 3. Pil değiştirme:

- (1) Arka kapaktaki vidaları çıkarın.
- (2) Pili çıkarmak için tornavida ya da uygun bir alet kullanın (Not: Bastırıken çıkış yönünü izleyin) \* Devrelere zarar vermemeye özen gösterin.

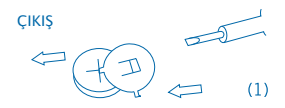

- (3) Yeni pili ters yönde yerleştirin (+ kutubun yukarıya doğru gelmesini sağlayın)
- (4) Kapağı yerine yerleştirin ve vidaları sıkın (fazla bastırmadan)
- (5) Otomatik kapanma: Yaklaşık 8 dakika sonra.

## 8桁電子計算機

### 主な操作

ON/C: オン/クリア ICEI エラーをクリアする 「MRC」: メチリーを表示する/メチリーをクリアする M-1: 計算結果をメチリーから減算 M+1: 計算結果をメモリーに加算 8日パーセントキー トワ:表示の変更 √七 平方根

## LCD要素:

M:独立したメモリを示す信号独立したメモリが、値を保存してい ることを示します。

 $-$ : 自号。

E:エラー符号。「E」が表示されたら、ユーザーは、CEを押してエラ ーなりヤットすることができます。

計算例:

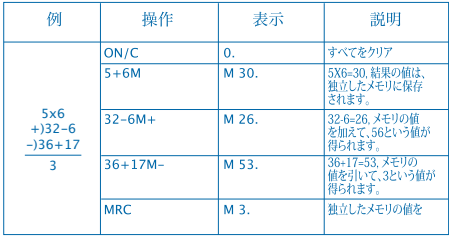

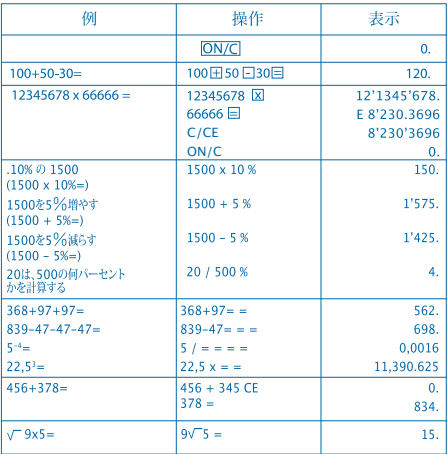

## 雷池の交換方法:

1 この機械は2種類の雷源供給方法を備えています。

a) 大陽埶 h) 雷池(1.5)

2. ディスプレイが不鮮明になった場合、雷池の寿命がほぼ終わり になっていることを示しています。太陽熱を雷源に利用するか雷 池を交換することにより、表示を再び鮮明にすることができます。

3 雷池を交換するには:

(1) 背面カバーのねじを緩め、慎重に外します。

(2) スクリュードライバーまたは適切な用具を使用し、電池を押 し出します。

(注音:取り出し方句に向けて押し出してください。) \*雷気回路を傷めないようご注音ください。

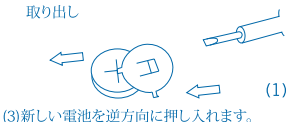

(雷池の+極が上になるように入れてください。) (4) カバーを戻し、ねじを締めます。(やり過ぎないように注意。) (5) オートパワーオフ: その後8分間程度は自動で雷源が切れ ます。

## 8-位 电子计算器

#### 操作键

ON/C: 启动运算/清除错误 CE: 更正错误数据 MRC 音看储存信息/删除储存信息 M- 从储存信息中去除 M+ · 添加到储存信息 8:百分比符号 HA: 运算符号转换 √1: 平方根

#### ICD单元:

M: 独立存储器标识, 显示独立存储器正在存储有数值。. -: 负号标记。

E: 错误标识, 当出现"E"时, 使用者可按CE键以消除错误。.

#### 计算举例:

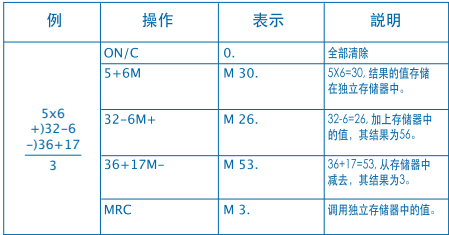

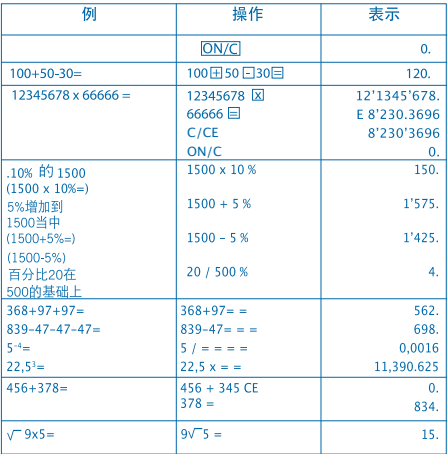

## 如何更换电池:

1. 木机器配备了两种由源技术。

1 大阴能 b) 由 洲 (1.5)

2. 一日显示器模糊不清, 即表明电池电量几乎快用完了。 您可 以用大阳能提供电源、或更换电池以使显示器再次变得清晰。

3. 更换电池:

(1) 从后盖将螺丝钉拧松, 并小心地拆下后盖。

(2 用螺丝刀或话当工具将电池取出。 (注意: 取出电池时要按照电池退出方向) \*请注意不要损坏线路。

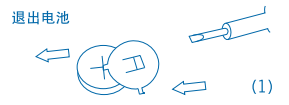

- (3) 退出电池。 (请注意电池正极要朝上)
- (4) 将后盖装好, 拧紧螺丝钉 (不要拧的太紧)
- (5) 自动关机: 大约8分钟后。

## 8-디지트 전자 계산기

#### 키 조작

**ION/CI: 전원 켜기/소거** CE: 에러 (오류) 소거 MRC: 메모리 호출/메모리 소거 M-1: 메모리 마이너스 키 M+ : 메모리 플러스 키 % 고체트키 田: 부호변경 키 Ⅳ 평방군

### LCD 구성 요소:

M : 신호로 독립 메모리를 나타냅니다. 이는 독립 메모리가 값을 저장하고 있음을 나타냅니다. -: 마이너스 부호. E : 오류 기호. "E"가 나타나면 사용자는 CE를 눌러 오류를 재설정할 수 있습니다.

計算例

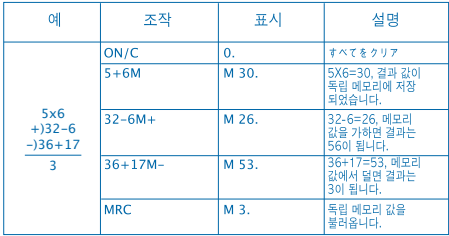

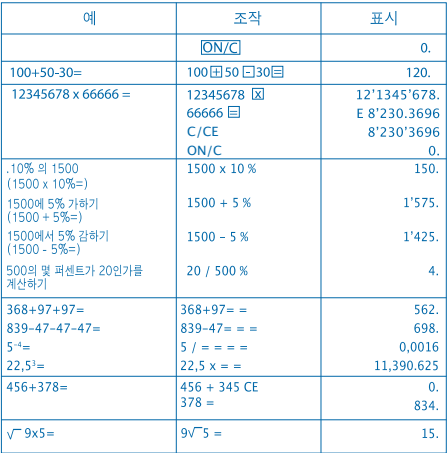

전지 교체 방법:

1. 이 계산기에는 두 가지의 전원 공급이 있습니다. a) 태양광 에너지 b) 전지 (1.5)

2. 디스플레이가 흐려지면, 전지 전원이 거의 나갔다는 것을 나타냅니다. 사용자는 태양광 에너지를 이용하거나 또는 전지를 교체하여 디스플레이를 뚜렷하게 할 수 있습니다.

3. 전지록 교체하려면:

- (1) 뒷면 커버에서 나사를 풀고 조심스럽게 제거합니다.
- (2) 스크루 드라이버 또는 기타 적절한 도구를 사용하여 전지를 밖으로 밉니다. (주의: 밀 때 출구 방향에 따릅니다) \*회로에 손산주지 않도록 주의하십시오.

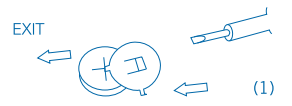

- (3) 반대 방향에서 새 전지를 밀어 넣습니다 (+극이 위로 향해야 한다는 점에 주의하십시오.)
- (4) 커버를 워래대로 던고 나사를 조입니다. (지나치게 조이지 마십시오)
- (5) 자동 전원 끄기: 대략 8분 뒤.

## 

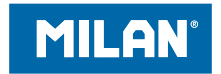

www.milan.esMILAN<sup>®</sup> since 1918, SPAIN

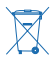